## Просмотр карточки организации

Для просмотра карточки организации нажмите кнопку Выбрать организацию:

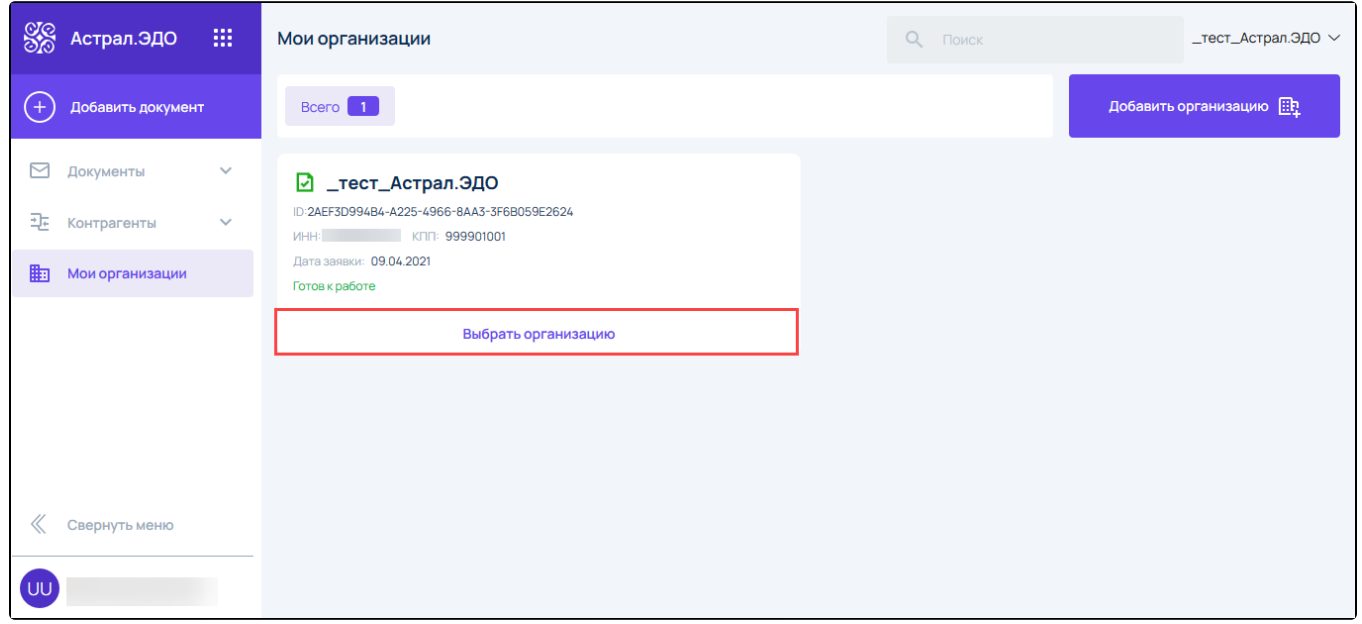

Откроется карточка организации, которая содержит вкладки: Основные данные, ЭП и Доверенности, Банковские реквизиты, Доп. реквизиты, Т арифы, Документация, Сотрудники.

Вне зависимости от вкладки в карточке организации отображается:

- информация о сроке действия сертификата (1);
- ID участника документооборота (2);
- сводная информация об остатке по тарифу и количеству входящих, исходящих документов и черновиков (3):

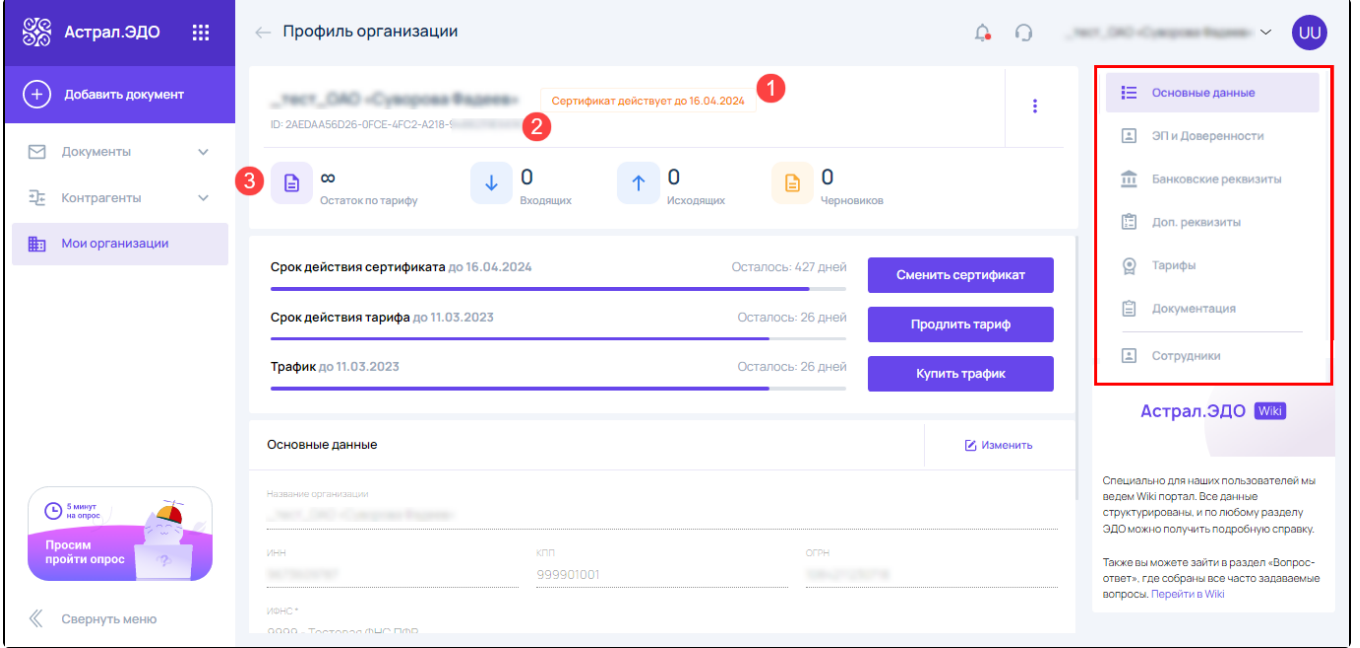

Если организация добавлена с помощью МЧД, в ее профиле будет также отображаться актуальный статус доверенности. Подробнее в статье [Р](https://help.astralnalog.ru/pages/viewpage.action?pageId=169510215) [абота с МЧД](https://help.astralnalog.ru/pages/viewpage.action?pageId=169510215).

По умолчанию карточка организации открывается на вкладке Основные данные. На данной вкладке содержаться реквизиты организации, загруженные из сертификата и указанные при подключении к ЭДО, эл. почта и телефон организации, а также доступна возможность [редактиро](https://help.astralnalog.ru/pages/viewpage.action?pageId=134120645) [вания карточки организации \(без заявки\)](https://help.astralnalog.ru/pages/viewpage.action?pageId=134120645):

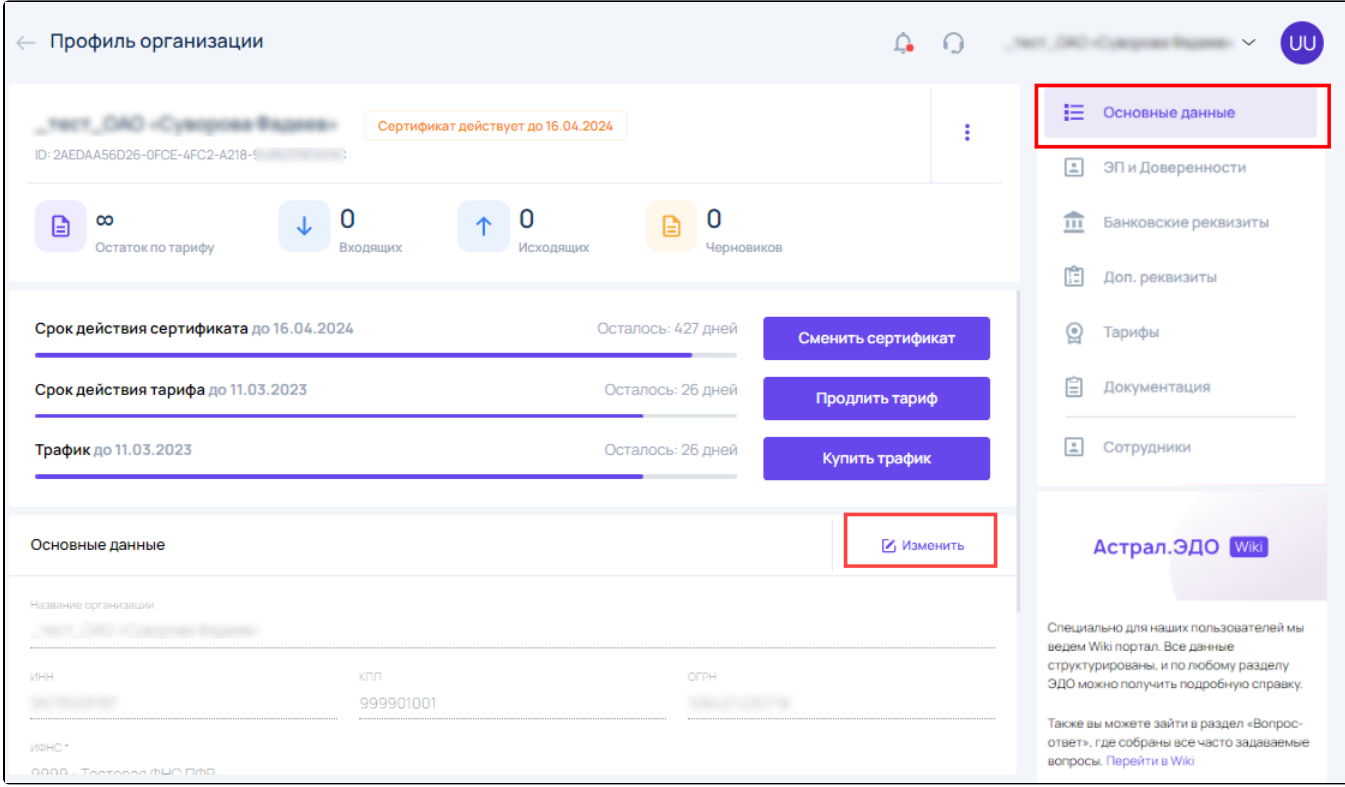

Для просмотра информации о владельце ЭП перейдите на вкладку **ЭП и Доверенности**. В случае необходимости заполните требуемые поля:

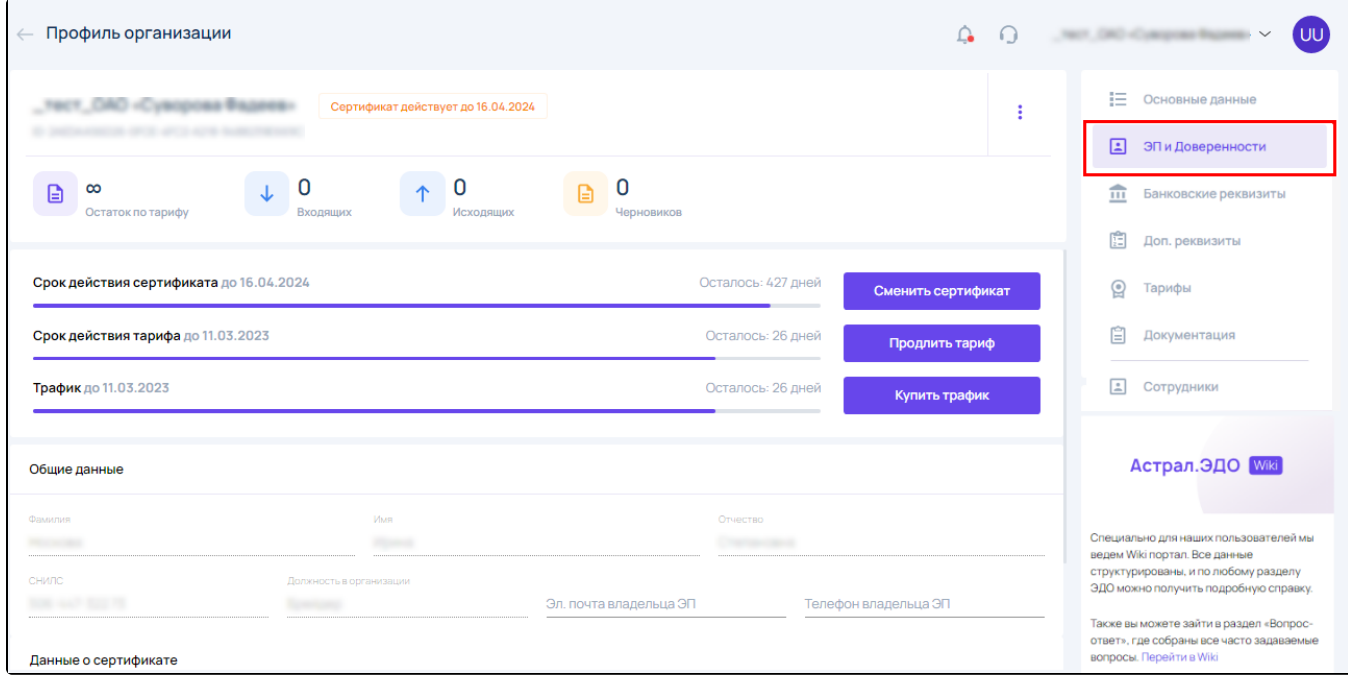

Перейдите на вкладку Банковские реквизиты и заполните требуемые поля:

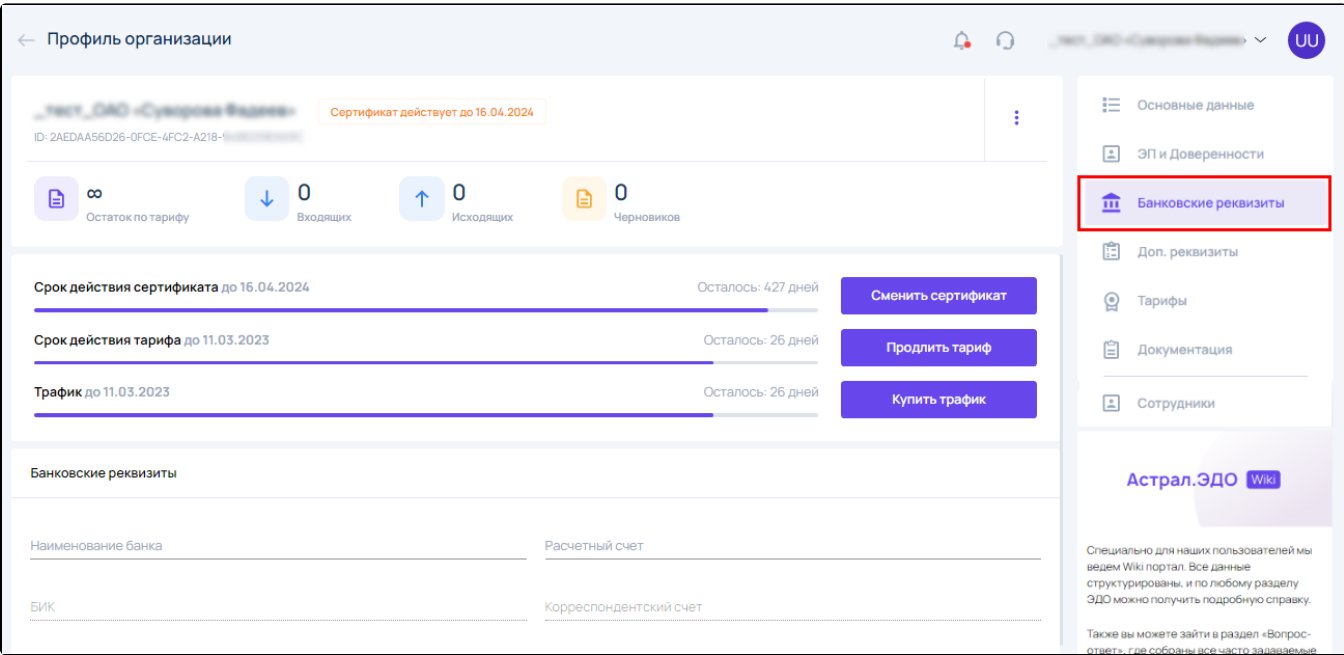

На вкладке Доп. реквизиты требуется заполнить следующие данные: ОКВЭД, ОКПО, ОКТМО, ОКАТО, ОКПД, ОКОПФ, ОКФС:

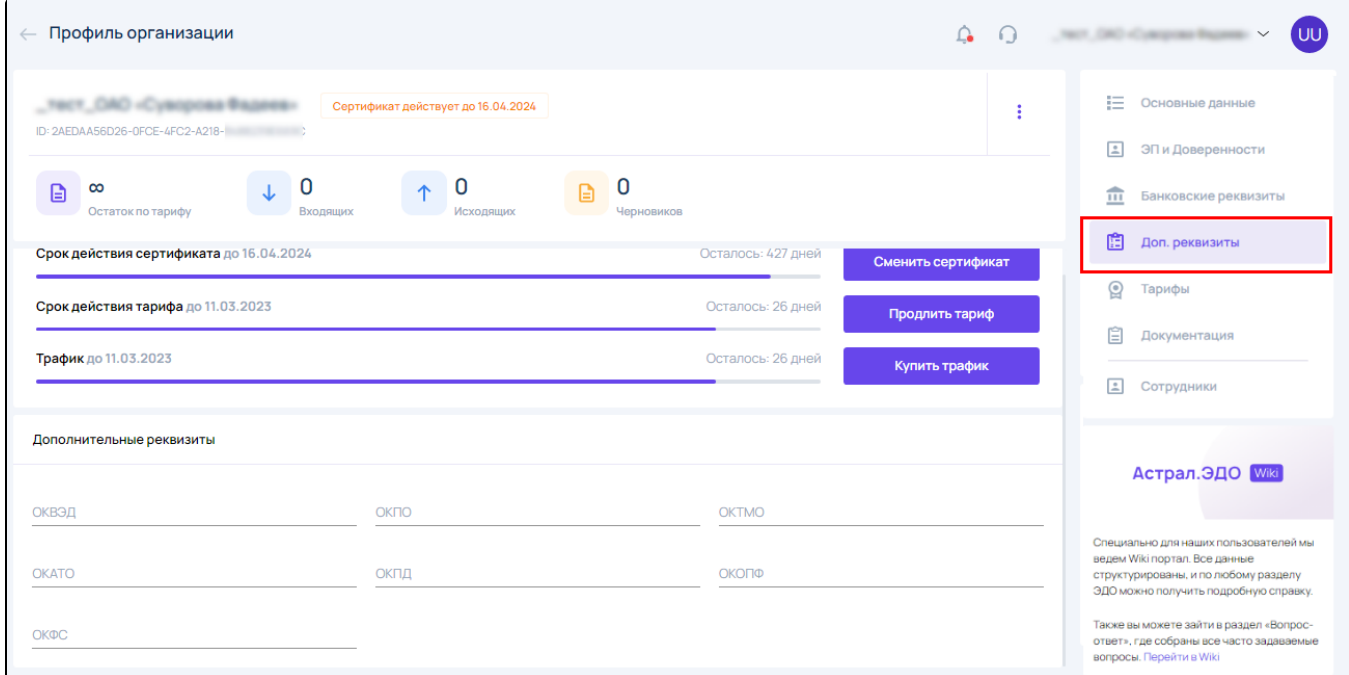

На вкладке Тарифы содержится информация по тарифному плану (1), вашей обслуживающей организации (2), а также доступна функция [продл](https://help.astralnalog.ru/pages/viewpage.action?pageId=134120655) [ения и подключения платного тарифа](https://help.astralnalog.ru/pages/viewpage.action?pageId=134120655) (3):

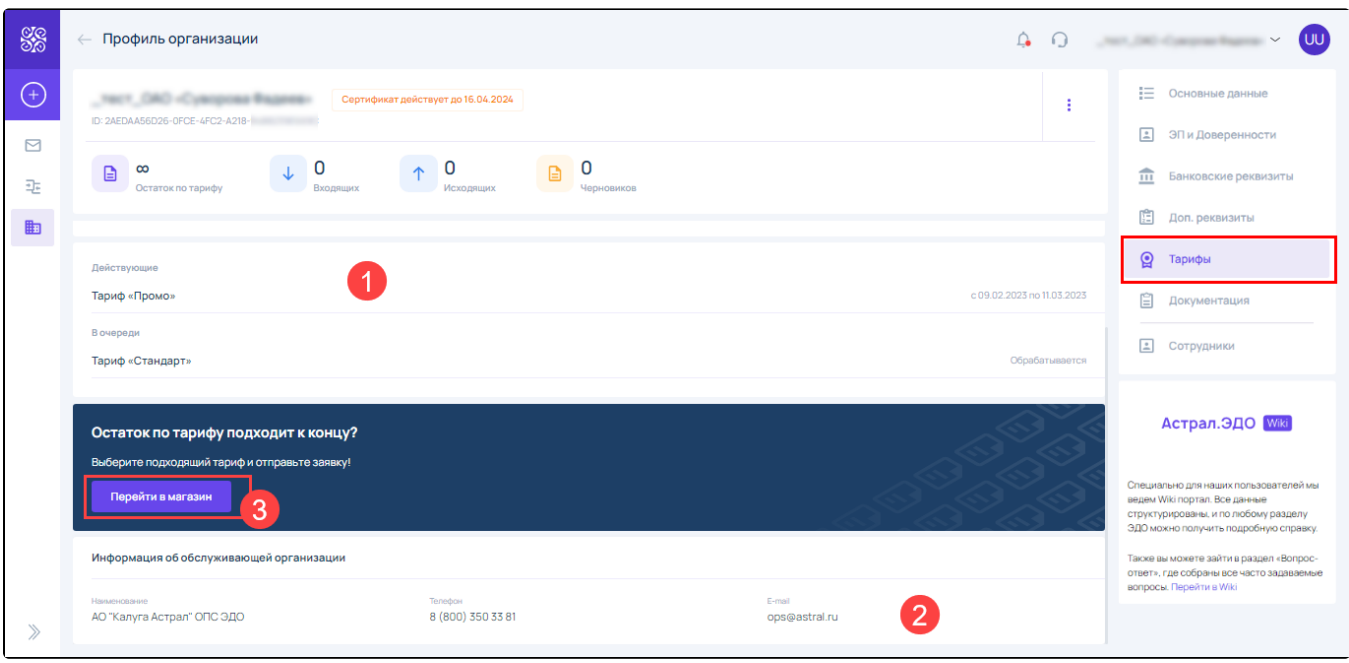

На вкладке Документация можно ознакомиться с документами и загрузить соглашение:

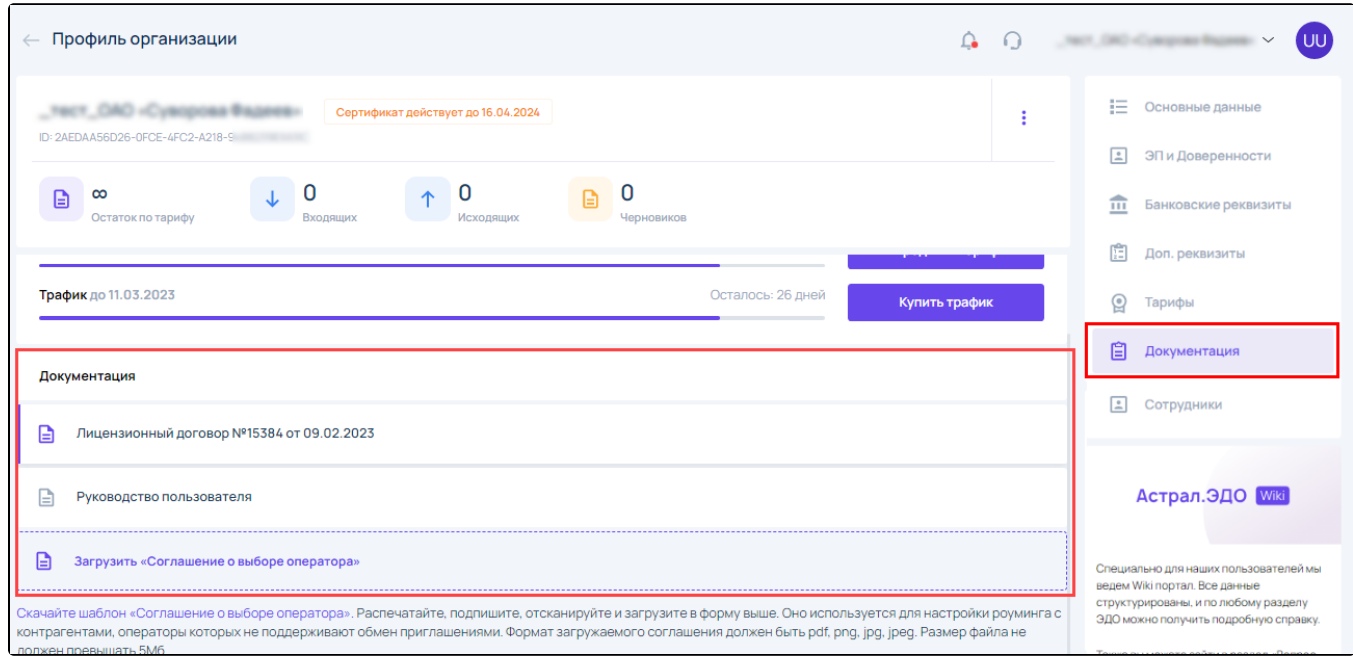

На вкладке Сотрудники можно добавлять и настраивать сотрудников. Подробнее в статье [Сотрудники организации:](https://help.astralnalog.ru/pages/viewpage.action?pageId=158116647)

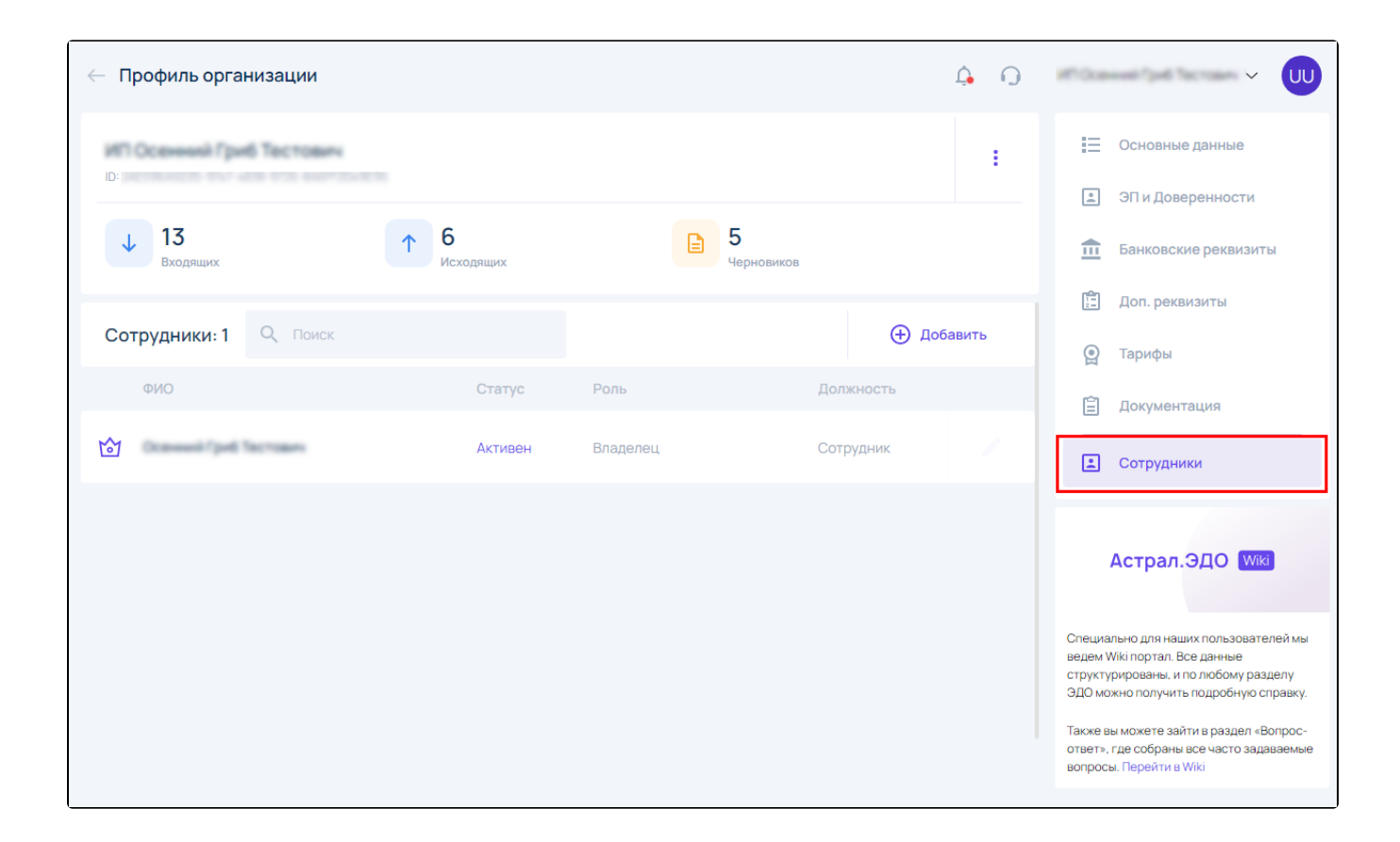